## 短期入所サービスにおける特別重度支援加算の請求について

l.

質問:短期入所サービスにおいて、特別重度支援加算のサービスコードが表示されず、入力で<br>-きません。どのように入力すればよいでしょうか。

 回答:短期入所サービスにおける特別重度支援加算のサービスコードは、現在、基本 の決定サービスコードにおける請求サービスコードとして入力できるように定 義されておりません。基本の決定サービスコードにおける請求サービスコード として入力できるようになるまでは、以下の手順に従って、支給決定情報を登 録し、請求明細書情報を作成してください。 なお、支給決定情報は国保連合会へ送信する情報ではありませんので、支給決 定情報を追加しても問題はありません。

## 【受給者情報(支給決定)】画面

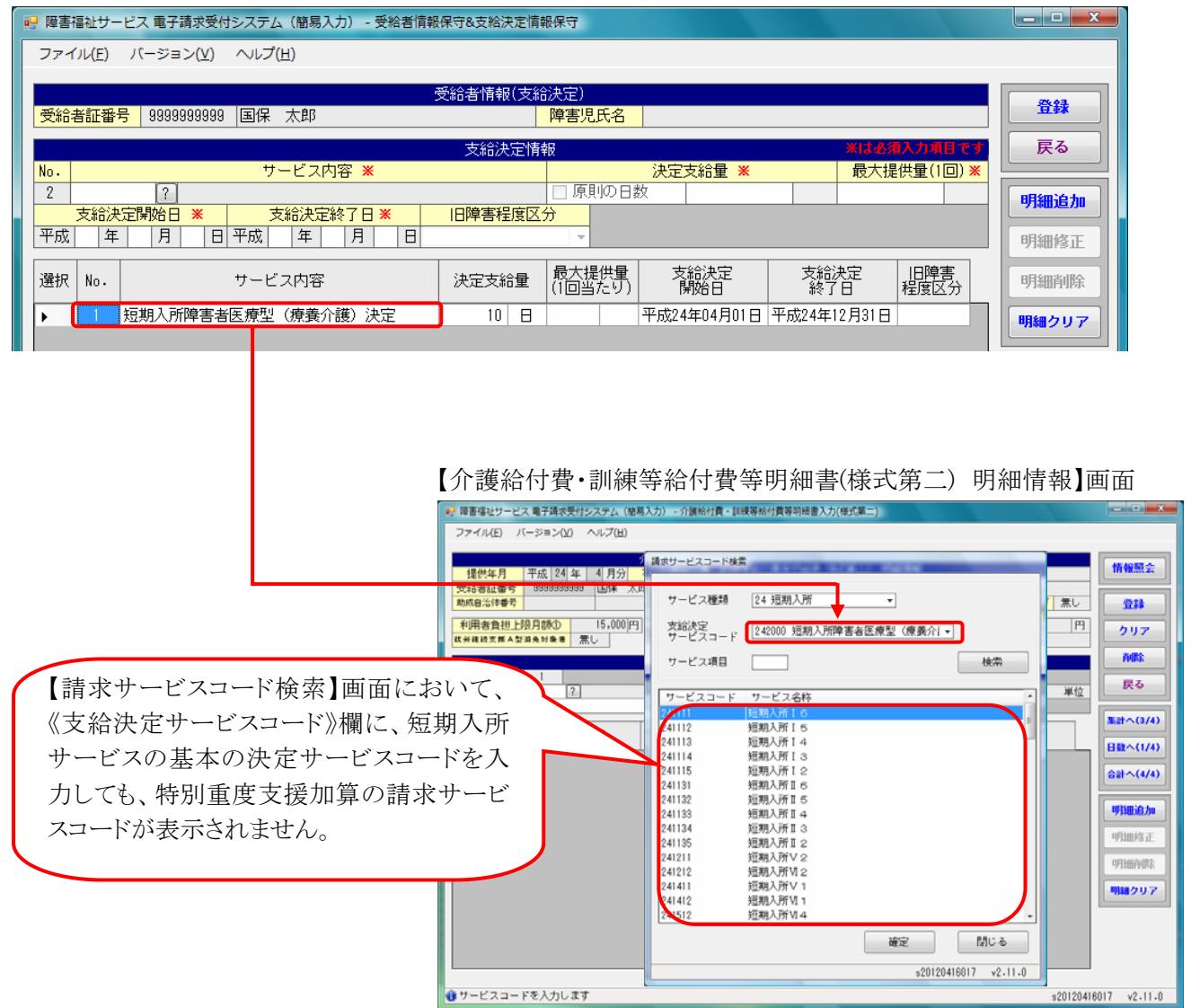

## ◆◆◆ 対処方法 ◆◆◆

ここでは、【介護給付費・訓練等給付費等明細書(様式第二) 明細情報】画面を例に説明します。

下記のとおり、【受給者情報(支給決定)】画面において、「特別重度支援加算Ⅰ(246595)」を算定する場合 は[240925:短期入所加算特別重度支援加算Ⅰ対象者]、「特別重度支援加算Ⅱ(246596)」を算定する場合 は[240926:短期入所加算特別重度支援加算Ⅱ対象者]を登録し、【介護給付費・訓練等給付費等明細書(様 式第二)】画面で請求明細書を作成してください。

【受給者情報(支給決定)】画面

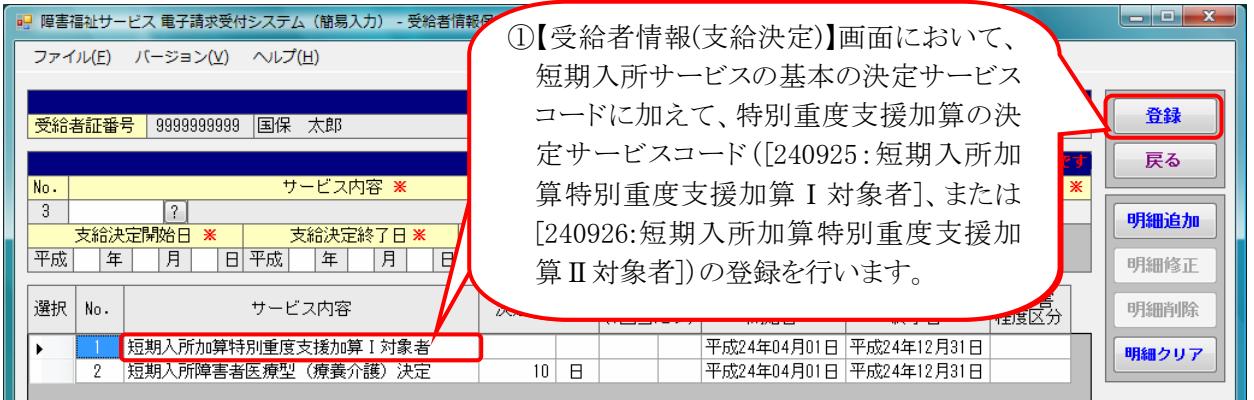

【介護給付費・訓練等給付費等明細書(様式第二) 明細情報】画面

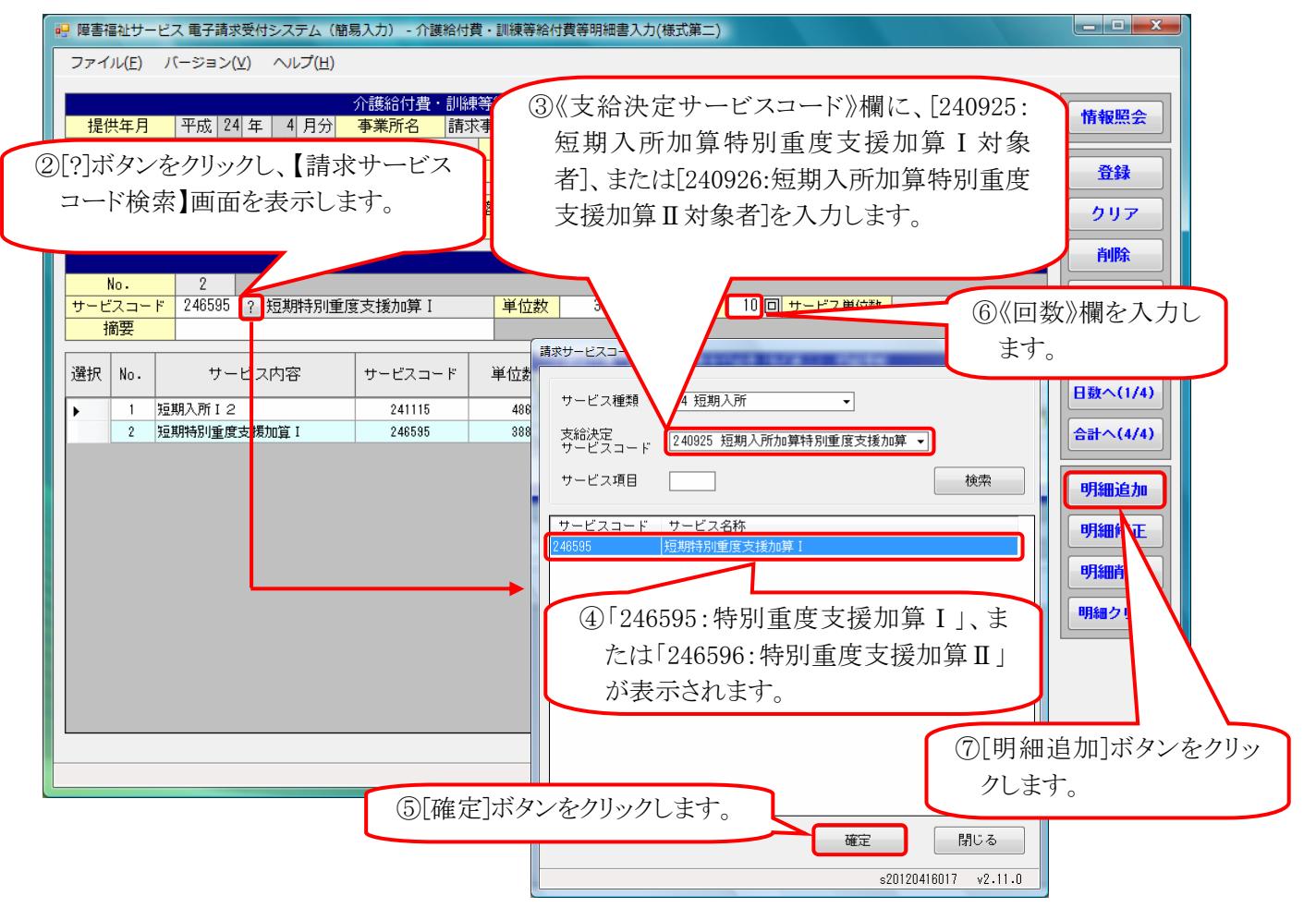

※明細情報の入力が完了しましたら、【介護給付費・訓練等給付費等明細書(様式第二) 集計情報】画面で 入力内容を確認し、必要に応じて修正し、登録を行います。